#### **USE PRE-BUILT ASSESSMENTS**

Using pre-built assessments from either KDS or edifyAssess built assessments specific for your state are a huge time saver and can make your experience with edifyAssess much easier. KDS provides several assessments aligned to common core standards and state standards (currently we support Common Core, Ohio, NGSS and Idaho Standards with more coming soon). Through edifyAssess we provide 45 KDS NGSS science assessments, including performance tasks, over 550 quick check assessments, 83 checkpoint assessments, 54 comprehensive assessments, 81 early reading and numeracy assessments, 63 focused interim assessments, 233 formative interim assessments, 64 SBAC prep assessments, and 280 OH specific assessments all form the KDS item bank. We also provide 126 state specific ISAT prep tests for Idaho (Fall and Winter baseline assessments by grade and specific strand assessments) and 144 tests for Iowa (Fall, Winter and Spring assessments by grade).

Although it is possible to use Quick Create and easily create your own assessments and use edifyAuthor to create assessments, starting with pre-built assessments is a great idea for most of your assessments. This can save your district a significant amount of time and will be a much easier deployment at your district.

### **BUILDING YOUR OWN ASSESSMENTS**

After using edifyAssess and getting familiar with the assessments, assessment process and reporting, you may find you want to build your own assessments. As educators you have a deep understanding of your content and you may find that building your own assessments allows you to finely pinpoint and assess based on your content.

The KDS item bank and edifyAssess item banks both include thousands of individual questions aligned to standards that you can use to develop your own assessments. The KDS item bank is also rich with TEI and DOK level questions. You can use these items to build your own assessments aligned to your content specifically. You can also create your own test items as you prefer. We allow you to create standard multiple-choice items or Technology Enhanced Items (TEI).

## BELOW ARE SOME SUPPORT LINKS TO HELP YOU CREATE YOUR OWN TEST:

You can easily create assessments with Quick Create based on standards you choose — see instructions here: <a href="https://support.silverbacklearning.com/portal/en/kb/articles/creating-a-quick-create-assessmentin-edifyassess">https://support.silverbacklearning.com/portal/en/kb/articles/creating-a-quick-create-assessmentin-edifyassess</a>

Using edifyAuthor you can create your own items, search for items by DOK or TEI and construct your assessments as well – see instructions here: <a href="https://support.silverbacklearning.com/portal/en/kb/articles/creating-an-author-content-or-manualcreate-assessment-in-edifyassess">https://support.silverbacklearning.com/portal/en/kb/articles/creating-an-author-content-or-manualcreate-assessment-in-edifyassess</a>

#### MAKE USE OF COMING BACK ASSESSMENTS FROM KDS

The Fall of 2020 will see students returning with the largest learning gaps we have ever seen in education. Assessment early in the year becomes critical to see where students are at compared to the standards they should have mastered last year. KDS has produced 125 coming back assessments to help you assess your students and see the gaps. See the below information from KDS.

While exact plans for how and when our schools will reopen may still be in flux, we know that districts will be starting the 20-21 school year without the same data they are used to having. This lack of data, coupled with the likelihood that we will see more than the typical "summer slide," creates a greater need than ever to obtain actionable data without wasting time better spent reconnecting with students and delivering instruction.

#### **Fast Facts**

- Assessments can be administered both online and paper/pencil
- Assessments provided for incoming grades 3-9 ELA and math
- · Free with any edition of Inspect

To assist districts during this unprecedented time, Key Data

Systems has developed a series of Coming Back assessments to identify gaps in instruction from the previous year. These standards-based measures provide data that informs whole-class/whole-group intervention. Our Coming Back series will allow teachers to efficiently focus on content that their students may have missed from the previous school year.

This 3-step process efficiently addresses areas of greatest need, recommends areas for instructional focus, and closes the loop with follow-up assessments. Ensure students have the skills from the prior year that they need to successfully move to on-grade level targets.

#### **Broad Domain** Recommendations Follow-up Assessment for Focused Reteaching Assessment Deep coverage Teachers provide Focused coverage to of major standards whole-class/whole-group check effectiveness intervention for two of intervention weakest domains Comprehensive of Subdomain or Major Standards cluster quiz from Prior Year or cluster

# BROAD DOMAIN ASSESSMENT

- 30-50 Questions, 50 minutes for administration
- Deep coverage of major standards from prior grade level
- Identifies which domains to focus on in whole-class/whole-group intervention for the greatest impact

# RECOMMENDATIONS FOR FOCUSED RE-TEACHING

 Teachers can use these recommendations to strategically re-teach content from the previous year

### FOLLOW-UP ASSESSMENT

- 5-6 questions, up to 15 minutes for administration
- Focused assessments that connect to the broad domains, to be used as follow-up after intervention is provided to check effectiveness of intervention

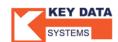

#### PLAN YOUR ASSESSMENT CALENDAR

It is important for your district to have an assessment calendar to guide educators in the assessment process. Below are several examples of how this assessment strategy can be done. For the Idaho ISAT prep and standard mastery assessments — Silverback Learning has provided the following guidance:

# HOW TO USE THE PRE-BUILT GRADES 3-11 ASSESSMENTS IN EDIFY FOR ISAT PREP AND STANDARD MASTERY

## Example of how to use in the classroom:

- Give **Reading/ELA** grade level pre-built fall ISAT prep to get a baseline of where your students are at the beginning of the school year.
- Based on data reports in edifyAssess (**Detailed Performance on Standards**) you may find your class needs more practice on reading standards for literature (RL Strand).
- Add classroom instruction around reading literature to support growth in the RL standards.
- Administer the grade level RL **Strand/Cluster** pre-built assessment to determine growth.
- Based on data reports in edifyAssess (**Detailed Performance on Standards**) you may find your class needs more practice on RL.1 and RL.4
- Add instruction to assist with those areas.
- When ready, the teacher can use the edifyAssess Quick Create assessment builder to easily create a 5-question assessment on **Measurable standard** RL.1 and a 5-question assessment on **Measurable standard** RL.4 to show mastery.
- Repeat steps using Math assessments. The steps should be repeated again in the Winter period to see what standards still need practice before ISAT testing.
- Teachers have a choice to manually create their own assessments.
- Teachers can create constructed response questions using edifyAuthor and use the SBAC rubric to grade them.

FOR DISTRICTS WITH STANDARD BASED REPORT CARDS, USE THE ASSESSMENTS AS A GRADE TOWARDS MASTERY OF THE STANDARDS ON THE REPORT CARD.

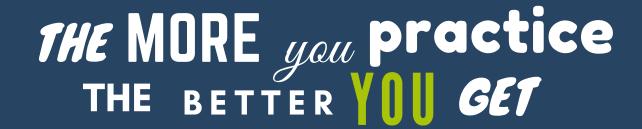

#### RECOMMENDED COMPREHENSIVE ASSESSMENT CYCLE

KDS recommends the following assessment calendar and has created a handy color-coding system for you to reference in their assessment names:

### Recommended Comprehensive Assessment Cycle

| Aug Oct.                          | Nov Dec.                         | Jan Feb.                        | March                           | April - June                                           |
|-----------------------------------|----------------------------------|---------------------------------|---------------------------------|--------------------------------------------------------|
| Orange<br>Instructional<br>Period | Green<br>Instructional<br>Period | Pink<br>Instructional<br>Period | Blue<br>Instructional<br>Period | High-Stakes<br>Testing                                 |
| Inspect Plus<br>CAs<br>Interim    | Inspect Plus<br>CAs<br>Interim   | Inspect Plus<br>CAs<br>Interim  | Inspect Plus<br>CAs<br>EOY      | Inspect Plus<br>Quizzes<br>Intervention<br>Re-teaching |

#### COMMON SERIES OF ASSESSMENTS

#### INTERIM ASSESSMENTS

- Grades K-11 for ELA and K-8, Algebra I, Geometry, Algebra II, Integrated II, Integrated II, and Integrated III for Math
- Online and Paper-Allowable Versions available

#### COMPREHENSIVE ASSESSMENTS

- Grades 3-11 for ELA and 3-8, Algebra I, Geometry, Integrated I, Integrated II, and High School for Math
- Two Forms available

#### PERFORMANCE TASKS\*

• 3 sets for grades 3-8 and 11 ELA and Math

#### EARLY LITERACY AND EARLY NUMERACY ASSESSMENTS

• Grades K-2

The most important thing to remember is to let your assessments drive your classroom instruction and guide your PLC discussions.

# ENSURE STANDARDS ALIGNMENT AND MULTIPLE DOK LEVELS IN YOUR ASSESSMENTS

Assessments aligned to your state standards really help to ensure your students are meeting the standards mastery goals of your state. Having assessments aligned to these standards help you show that your students are making progress against the standards mastery and confirm that students are appropriately mastering the content. Using interim assessments can show growth along the standards over the year which is valuable information for your district.

Many of the high-stakes testing vendors leverage technology enhanced items (TEI) and higher Depth of Knowledge (DOK) questions in their assessments. It is important for your interim and formative assessments to include these as well. edifyAssess through the KDS assessment and item bank provides a comprehensive set of TEI items and many items in DOK 1-3. See the breakdown below.

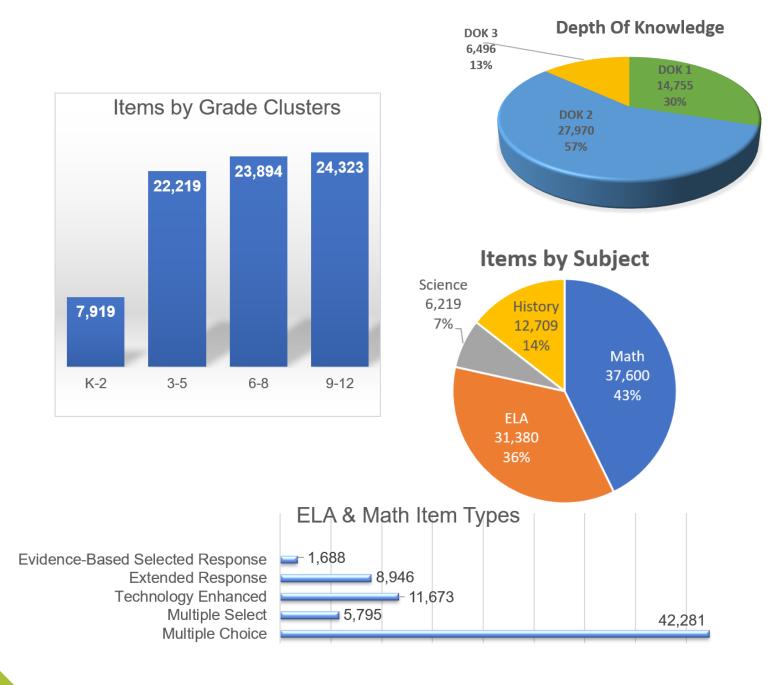

KDS also provides some performance task assessments as well, which venture into the DOK 4 level to really give you a nice array of coverage.

You can leverage the pre-built assessments from KDS to ensure an authentic DOK and TEI assessment or use edifyAuthor to search items specific to TEI and DOK and build your own assessments.

### LEVERAGE THE MONITOR CAPABILITIES

It is looking more and more likely that many schools may start online this year. edifyAssess is an online assessment platform and can easily be used in your virtual environment. There are a few things you can do within edifyAssess to help ensure your students are taking the tests as intended and during designated times.

The Monitor capabilities can be used to monitor your students as they take an assessment in school or more important virtually.

To use this capability, click on the assessment you have assigned to your class from edifyAssess. Click on the Monitor button.

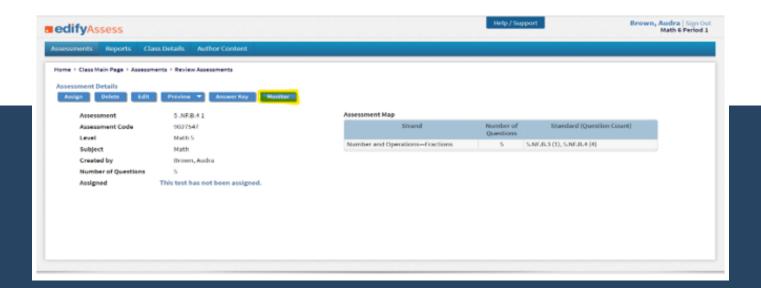

The screen will show all students that have been assigned the test, you can monitor their progress as they take the test, the screen will refresh every 60 seconds. You can also click on the "Click here" link to have it refresh manually.

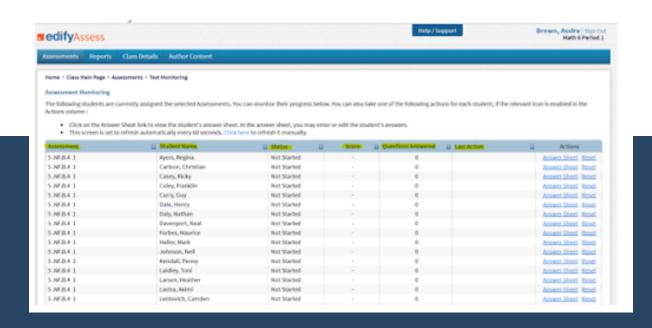

Under the Actions column, you can also click on "Answer Sheet" to view the student's answer sheet.

This capability when used with the ability to assign an assessment only during a certain day and time can help ensure students are taking the tests when you want.

We also recommend setting a student password on the assessment (done during the assignment in the Online Settings). This can guarantee that your students only get access to the assessment that you have assigned for that designated time. Using this, in conjunction with the monitoring capabilities, is a good defense against cheating (not perfect but a solid effort).

# LEVERAGE edifyASSESS REPORTS

The reports in edifyAssess can provide a wealth of information about your students and classes. The edifyAssess reports show performance aligned to standards, allow teachers to drill down to the student to identify individual opportunities and can show a student's progress over the year through longitudinal reports on interim assessments.

This Performance by Standard Set report shows performance across your class along standards:

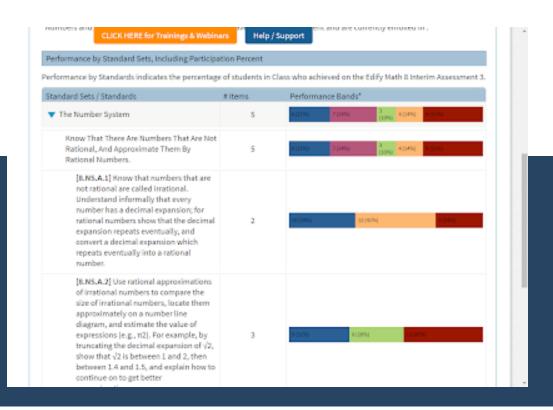

You can drill down to see the performance of each student as well and see your students grouped by their performance bands, this can help you identify groups for intervention.

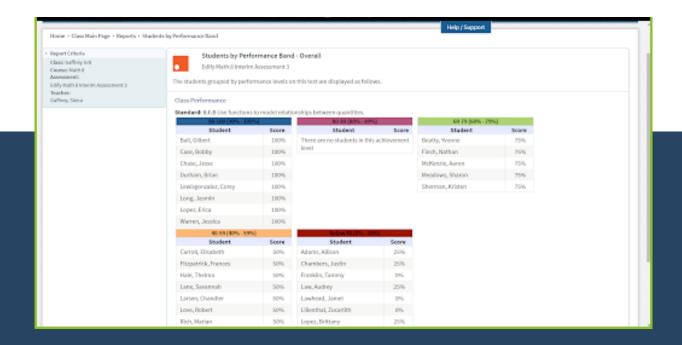

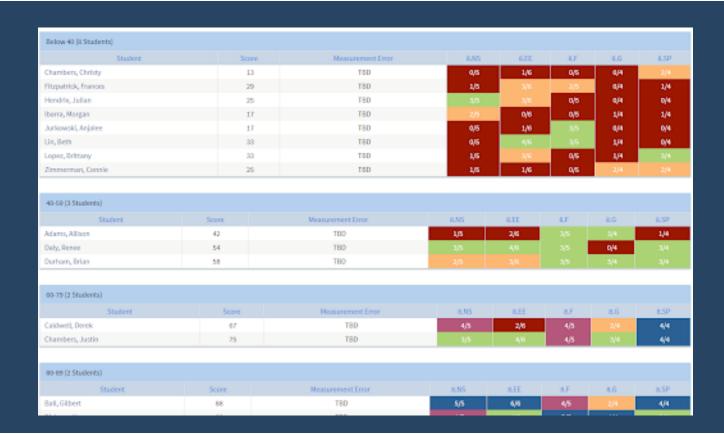

Below is an example of the longitudinal report showing progress of your class and students:

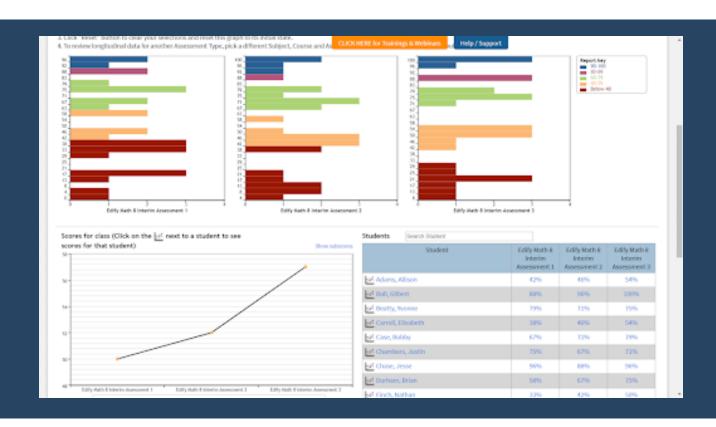